# 自主學習計畫

## Vtuber 模型建構

## 陳宣穎

## 目錄

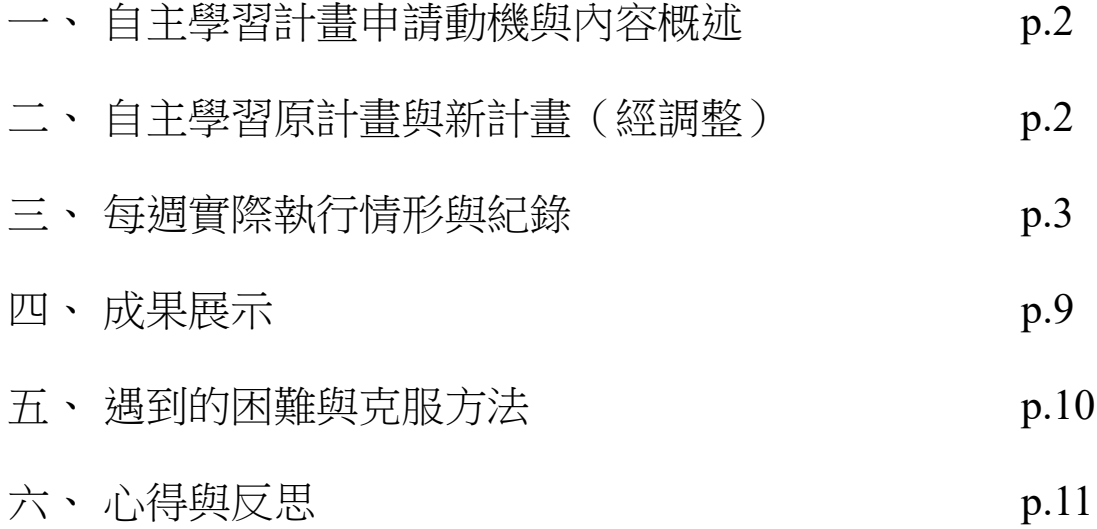

### 一、 自主學習計畫申請動機與內容概述

虛擬直播主(Vtuber)正人氣竄升,由於本身對繪圖、動畫界有

所涉獵,對於其如何製作非常感興趣。期望透過這個機會了解

Live2D (Vtuber 的製作元素之一)的運行模式, 朝 Vtuber 跨出第一

步。

## 二、 自主學習原計畫與新計畫(經調整)

※放大可清晰觀看 [紙本原始檔連結](https://drive.google.com/drive/folders/1t6hgmqX-zW838zqbp3voSA20g0l2bfQb?usp=sharing) (進入資料夾可察看)

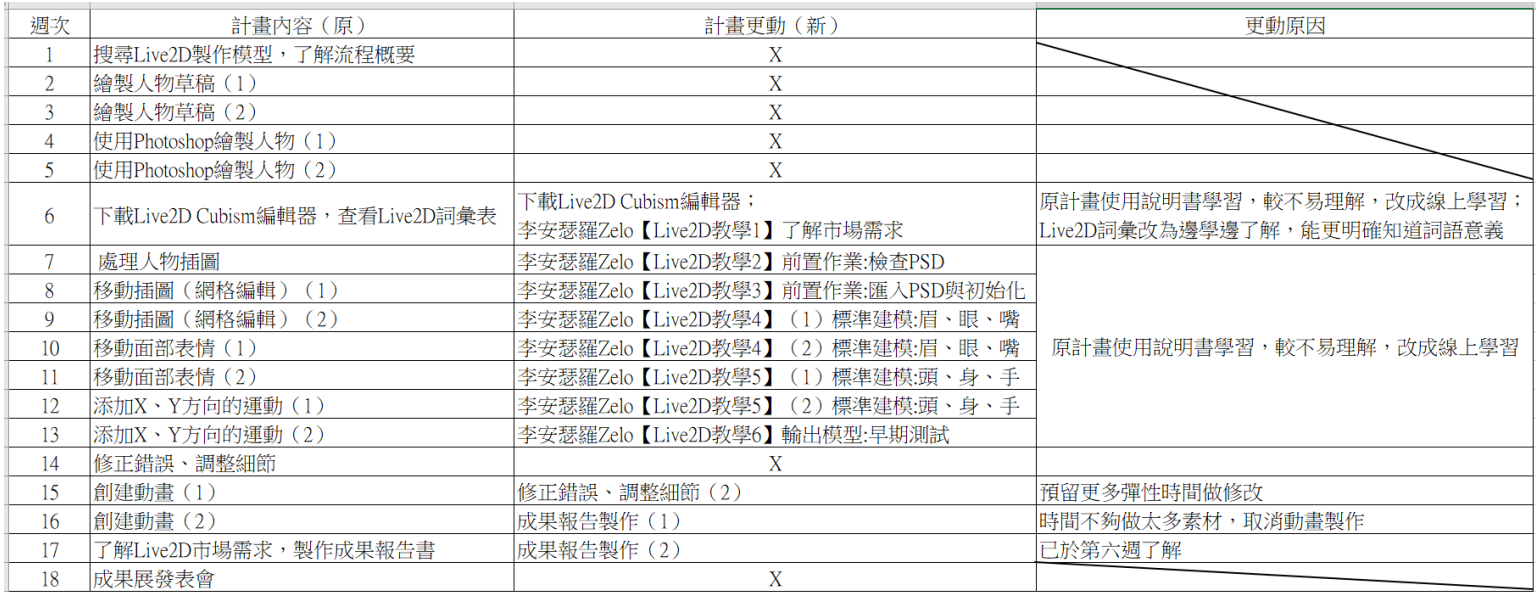

此 Excel 檔案可至資料夾完整察看[:「自主學習計畫](https://drive.google.com/drive/folders/1t6hgmqX-zW838zqbp3voSA20g0l2bfQb?usp=sharing).xlsx」

## 三、 每週實際執行情形與紀錄

※放大可清晰觀看;附檔在下一頁

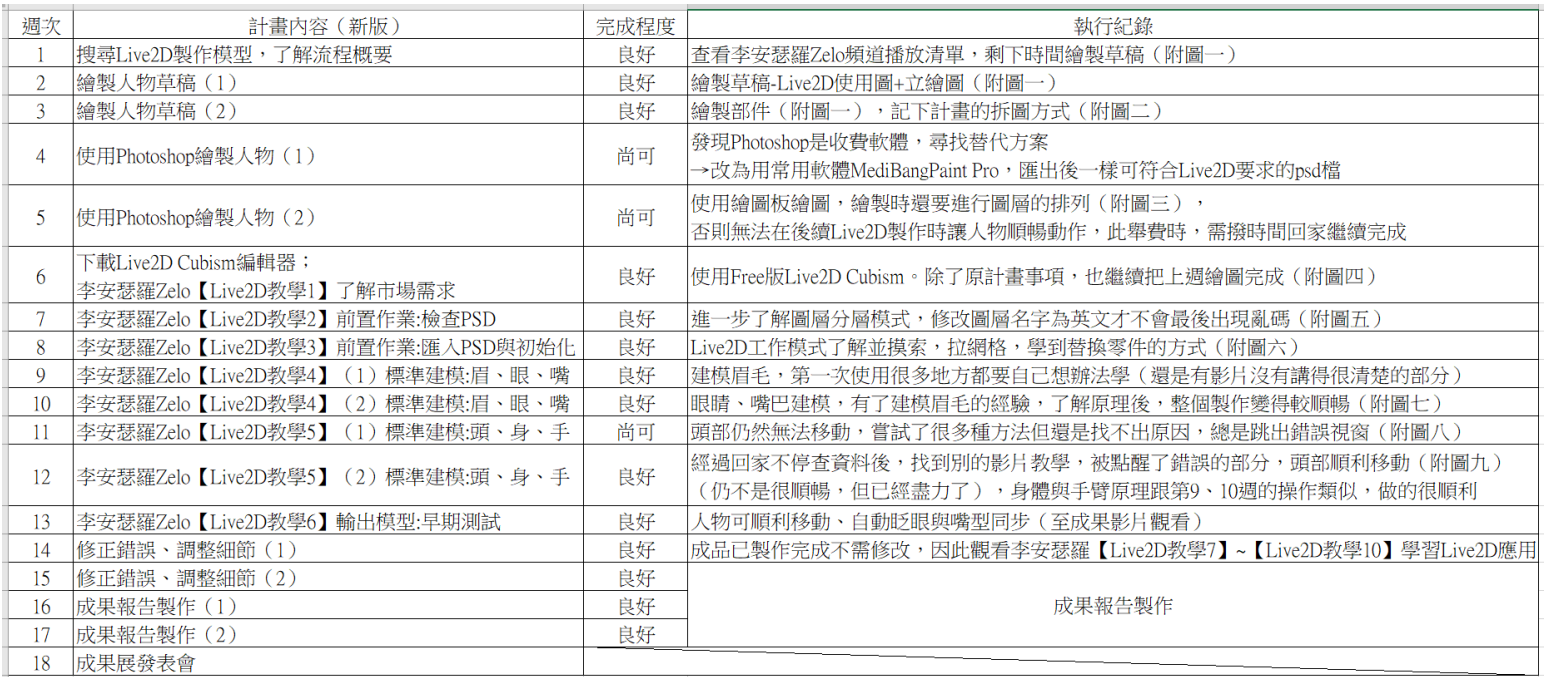

此 Excel 檔案可至資料夾完整察看[:「自主學習計畫](https://drive.google.com/drive/folders/1t6hgmqX-zW838zqbp3voSA20g0l2bfQb?usp=sharing).xlsx」

#### ※附檔-繪圖工具:MediBangPaint Pro

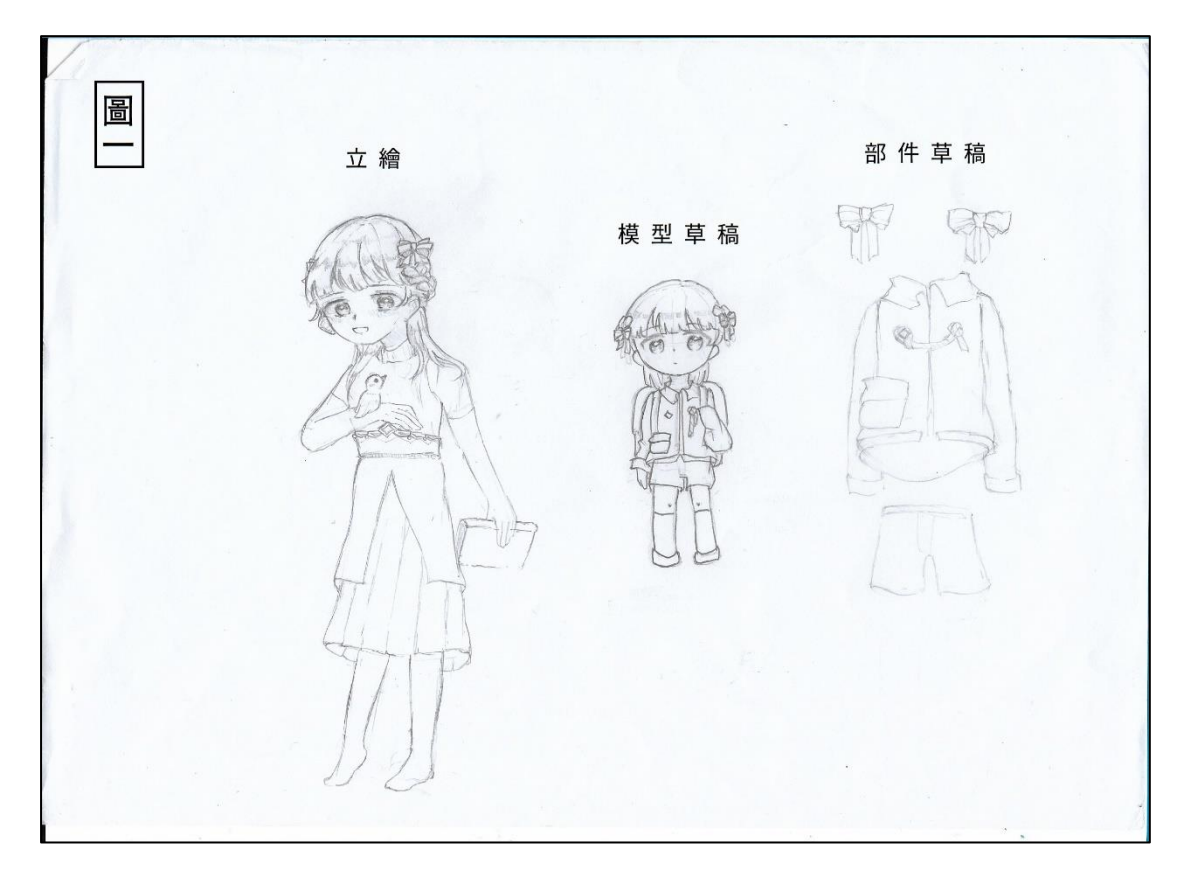

模型製作:Live2D Cubism

頭慾一面884249738)/生(10~2)(经以4) 裤前 1億 (mls) 数比哪类结力每01中国1後111 0团  $\overline{B}$ 前(靴)/重(表)/ 後(腳 [成]  $\begin{picture}(20,20) \put(0,0){\makebox(0,0){$b$}} \put(15,0){\makebox(0,0){$b$}} \put(25,0){\makebox(0,0){$b$}} \put(25,0){\makebox(0,0){$b$}} \put(25,0){\makebox(0,0){$b$}} \put(25,0){\makebox(0,0){$b$}} \put(25,0){\makebox(0,0){$b$}} \put(25,0){\makebox(0,0){$b$}} \put(25,0){\makebox(0,0){$b$}} \put(25,0){\makebox(0,0){$b$}} \put(25,0){\make$ 版 面/ 帽 晚球, 昨傅  $e\gamma$ eg 巨应 一衣领 > 前(衣领前)/ 垂佛多汁/ 後(衣領後) 精 「前(首帶)/生(報風)生(後(最後)  $\overline{a}$ 哀服を衣  $\mathbf{y}$ 空星打  $\left( \begin{matrix} \Psi \\ \Psi \end{matrix} \right)$ 点墨 前四/後他 18 1 1 1 1 1 前 圖 生盛图日 衣由友手 分辨方  $\mathbb{R}$ 阿 指則後,前四位面  $\frac{1}{\text{Date}}$ 

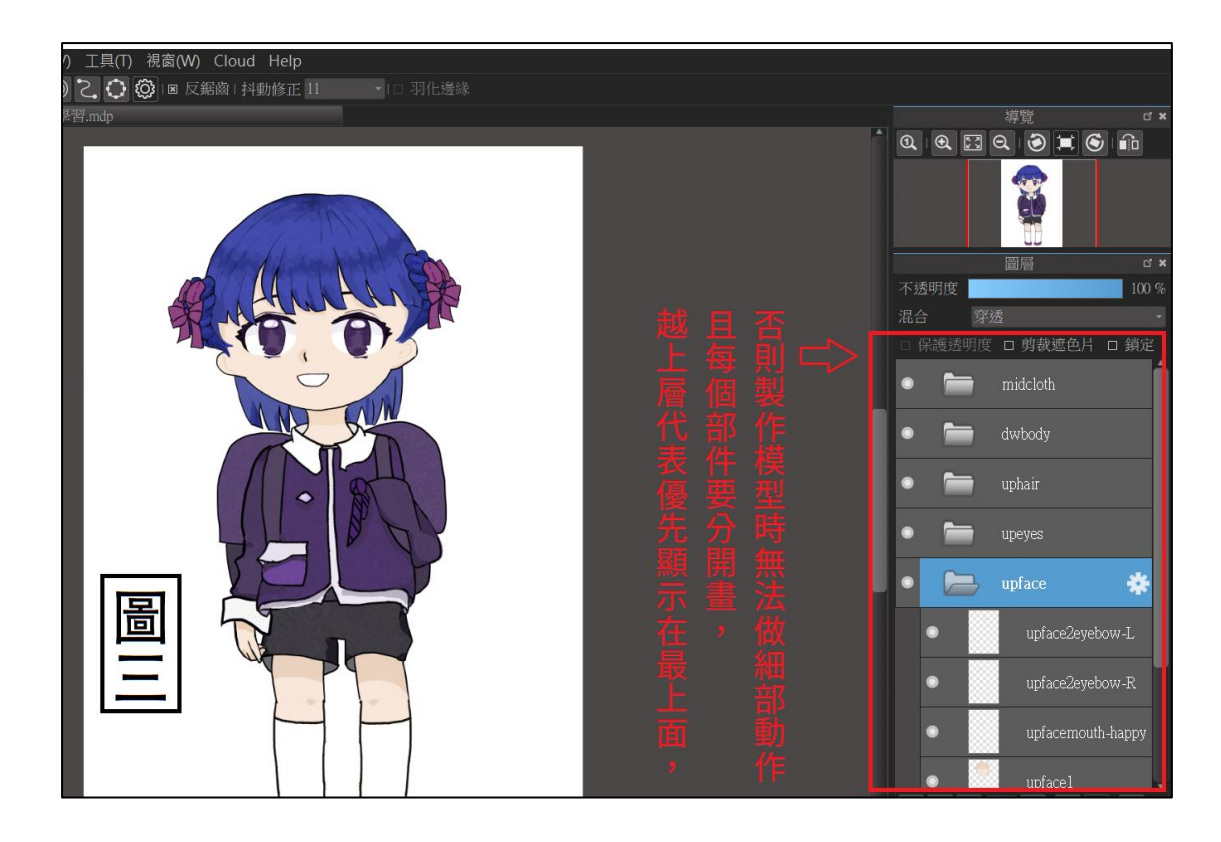

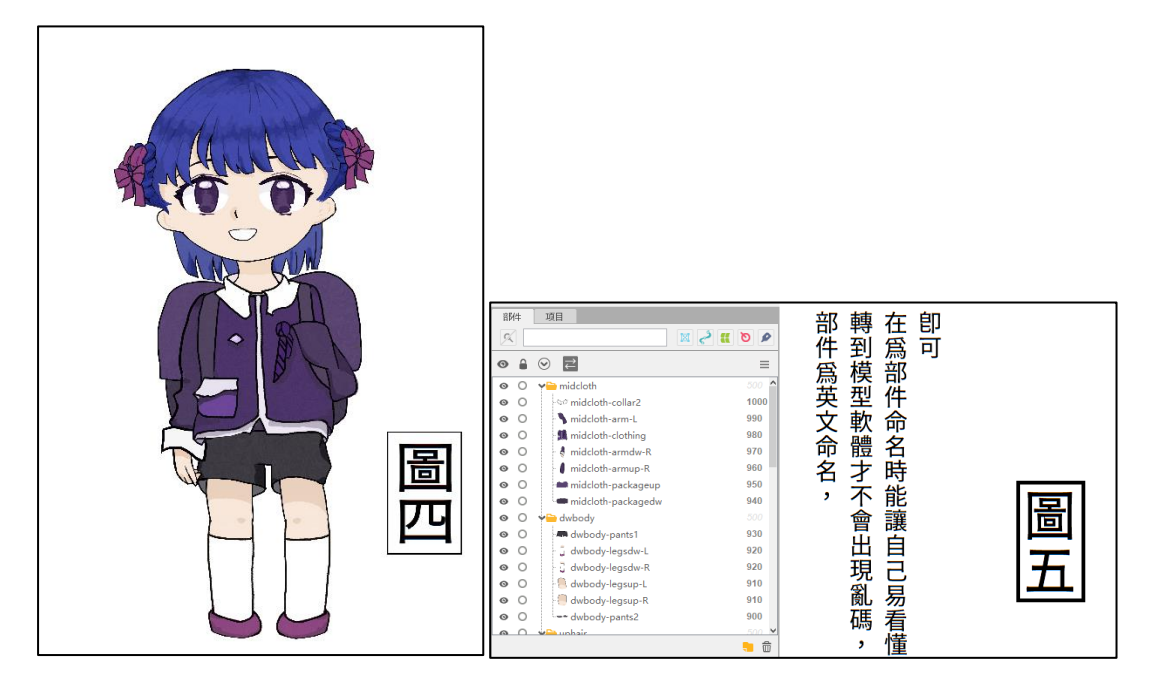

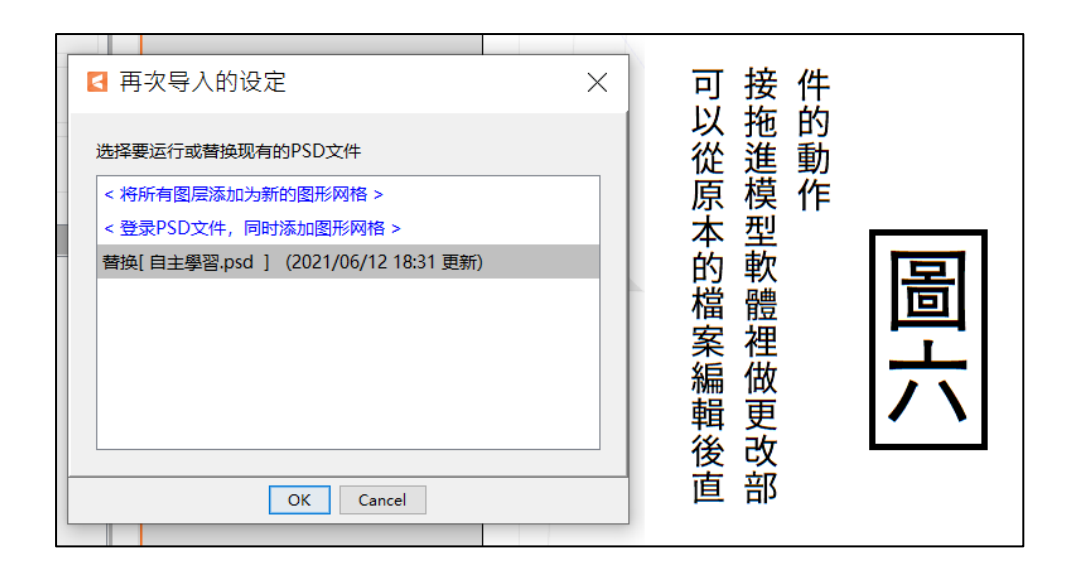

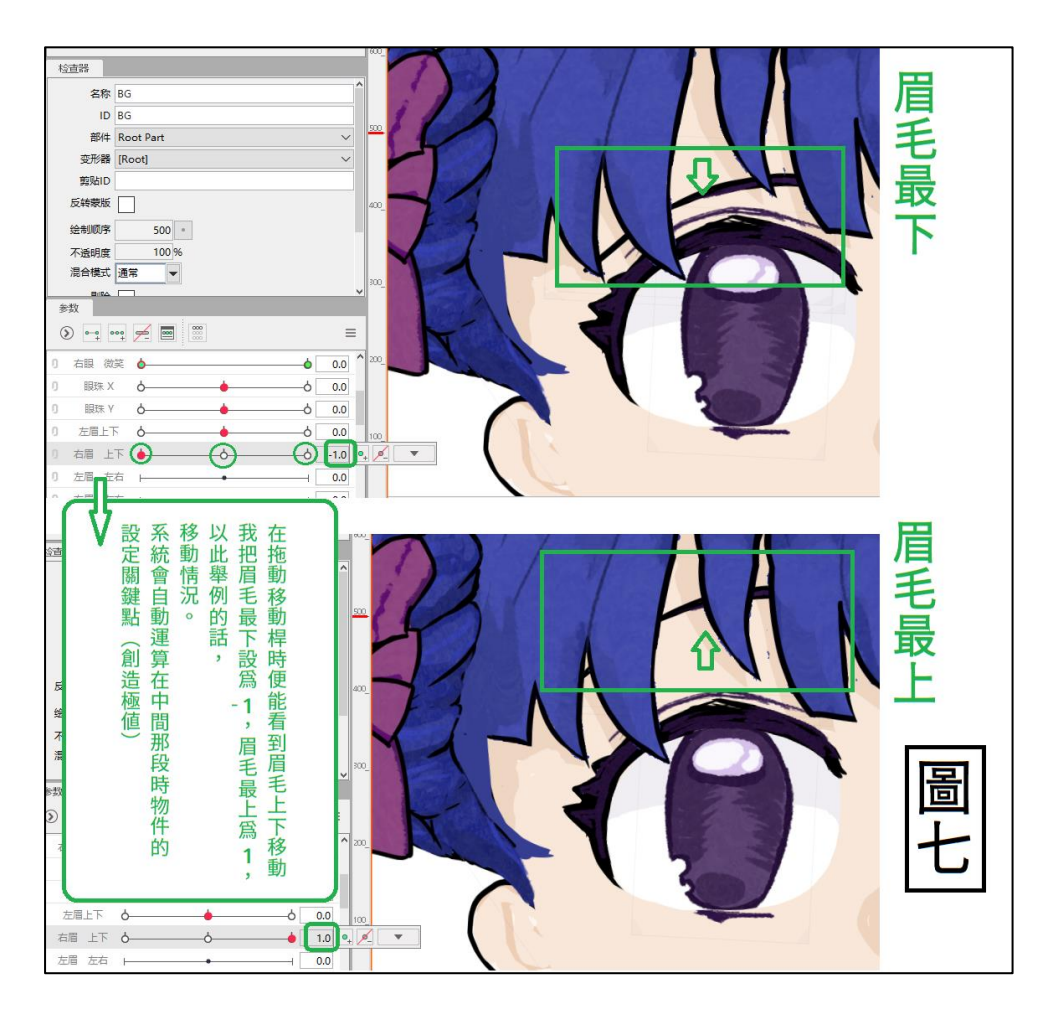

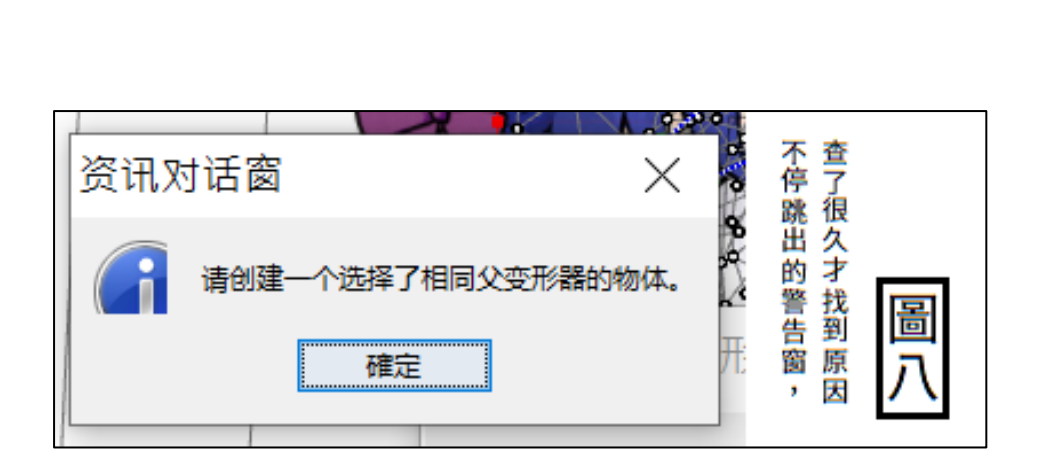

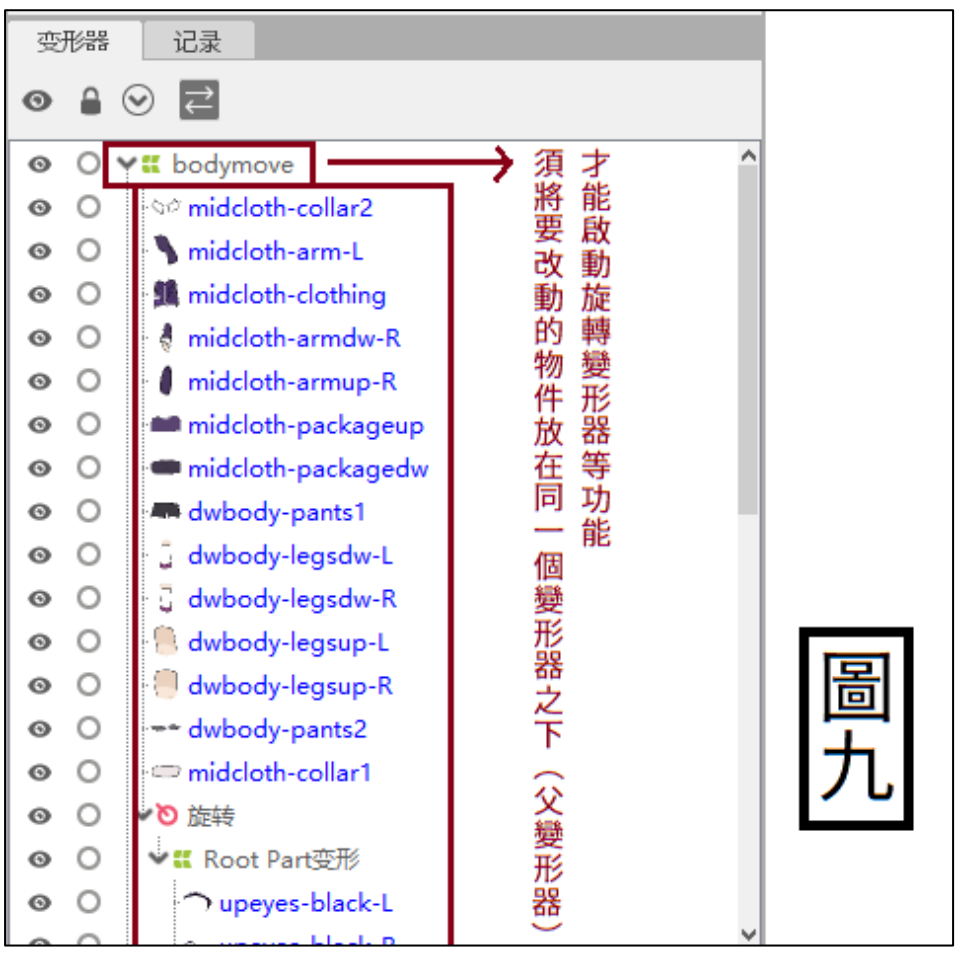

No. DAZI y (五) Date 陳宣穎 NOTE (画主) [Live 2D教學2] 不染環境充一部位層時實吸率 不宜贴材質→補圖時不一致 菩薩位置置中, 待機 等勢百然 每個部位一方前伸後 神道,一有足多了空間,不會露出破綻(ex:身體後手臂) 化衡接影思, 远伟 不要有像素雜點(岩成 Live2D不塞污 命名邏輯→以館為出發點 使用英文(中文有影编) 影片 > Lup arm  $h$ 恆  $a$ rm 筆記 郵位 苏百十位置+位置+张熊 狀態 数字  $hor \approx WAUe$ 

## 四、 成果展示

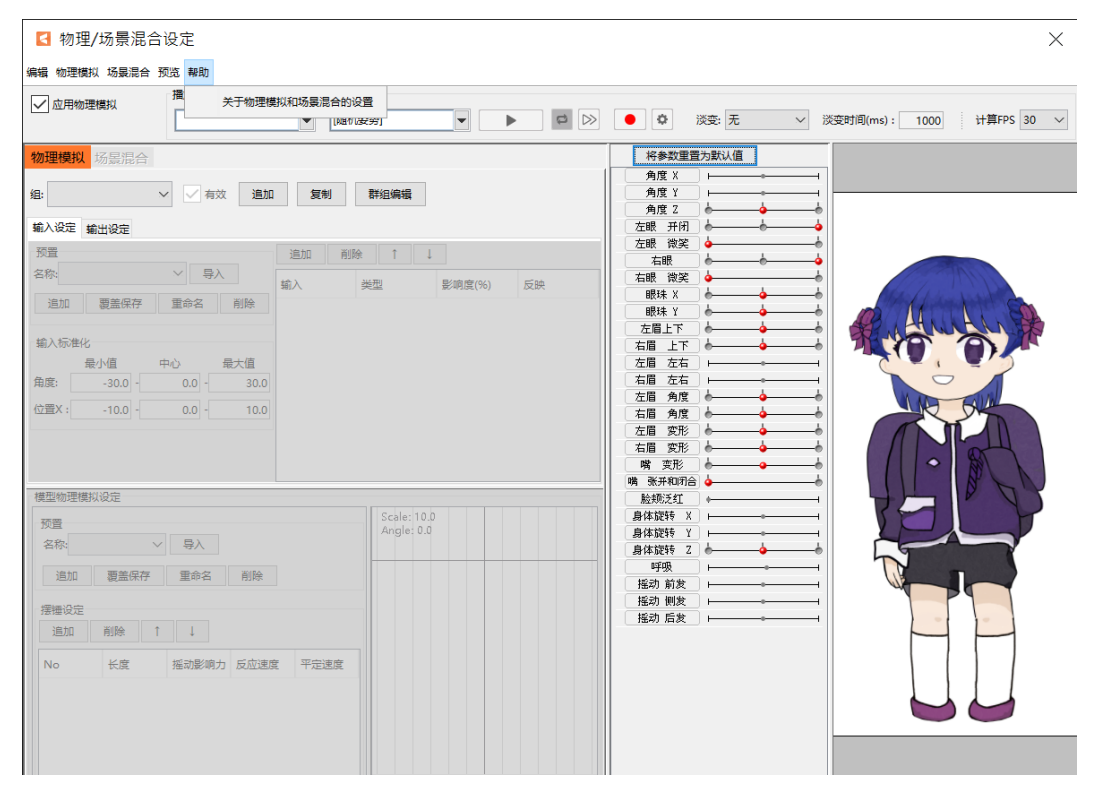

前往 [YouTube](https://www.youtube.com/watch?v=B-1bR4mDdsw) 觀[看](https://www.youtube.com/watch?v=B-1bR4mDdsw)

(<https://www.youtube.com/watch?v=B-1bR4mDdsw>)

### 五、 遇到的困難與克服方法

#### ○**1** 無法照規則進行,尋找最佳替代方案!

→在看教學影片時才發現原來製作 Live2D 要使用.psd 檔案, 也就是诱過 Photoshop 繪製完圖後輸出的檔案,想下載 Photoshop 時卻發現要收費。這時, 我打開我最常用的 MediBangPaint Pro 看看有沒有**能夠替代的方式**,發現其實 它也能夠輸出後再轉成.psd 檔,於是問題順利解決。

#### ○**2** 螢幕畫面不停顯示有錯誤,卻想了好久都不知道問題在哪裡,適時退一 步,做到最好,盡全力即可!

→先努力查詢有沒有解決方案,在進行計畫的途中我遇到了不知道名詞「父變 形器,到底是什麼意思,於是我不只杳文件資料,九杳了影片,最後找到了解 決方式。但有一個問題我還是沒辦法解決,也就是讓人物的脖子與頭部兩個部 分分開移動,最後決定採能做多好就盡量做的方式完成,雖然有點可惜,但人 物還是順利完成。

#### ○**3** 就算看了教學也不知道怎麼進行,這時,不停嘗試!

→我在了解如何進行網點的移動時卡了很久,因為可能對影片中的老師已經很 熟練了,但那個動作我是**第一次接觸**,我查了網路卻發現沒有明確的解說,於 是就開始自己什麼方式都試試看,每個按鍵都去了解一下,最後終於摸索出了 方法,而且最後用到非常熟練。

#### ○**4** 產生想要放棄的想法,堅持下去!

→雖然對製作 Vtuber 模型很有興趣,但總是因為一些突然找不到解答的問題而 感到非常的煩躁。這時,我就會告訴自己都已經做到這裡了,不**要功虧一簣**, 再搜尋一下網路, 線是會有方式的吧?於是在我解決問題時, 就會感到非常有 成就感,並重新充滿動力繼續做下去。

### 六、 心得與反思

#### 在本次執行自主學習計畫中,我學到了:

○**1** 若對目標抱有熱忱,就算遇到障礙還是會努力尋找解決方法克服

**→**雖然有時經歷困難總是今人感到**有些煩躁**,但因為**想要做,喜歡做,**希望能 多完成計畫,最後還是可以堅持下去,得到結果,雖然不一定完美,但是還是 是一趟很有收穫的旅程,讓自己得到滿滿的成就感。

②現代網路發達,身邊也有厲害的人士,只要有想尋求解答的強烈求知慾 就能找到答案

会遇到困難時不要太灰心、馬上想要放棄,而是帶著強烈的求知慾不停尋找解 答,網路上資訊、身邊的人都那麼多,有心絕對能找到解決方案。

3 計畫安排適當就好,不要把太多事情放在同一天處理

→不要太高估自己的實力,並非人人都超人,若把事情都擠在同一天反而會讓 自己壓力很大。做計劃時,不妨想想平常自己在相同的時間能夠做多少事情, 再下筆規劃。

4 梅汀計書時須兼顧其可行性,並盡量寫清楚,之後才不會計書執行至一

#### 半卻被迫中止

会在尋找學習資源時需找自己能夠對的上頻率、方便理解的,詞語也不要太生 澀難懂。我本來找的學習網站是全部都是文字的,但其實做模型時用書面資料 很難應用到軟體上,於是我後來找了影片,結果試了以後效果很好。在擬訂計 書時,我後來發現自己應該先透過「試閱」的方式,挑其中一兩回看看自己能 不能理解 **6** 成,可以的話就能納入計畫。

#### 心得:

其實我在上學期時做過了一次自主學習,最後卻發現自己做的時候很沒有熱 忱,於是決定下學期再做一次,換成選自己喜歡的主題。這次做的時候耗費了 更多的時間,常常回家讀完書還要繼續做,但是當我看到我所做的人物真的動 起來時,激動興奮與隨之而來的滿足感充滿了全身,原來做自己喜愛的事是那 麼的快樂,就算遇到困難也有動力能堅持完成。這次因為時間因素沒能進到讓 模型真的成為 Vtuber 的部分,為此感到可惜,希望以後有時間能把她完成!